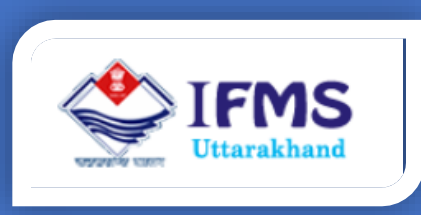

# E- SIGN USER MANUAL

**Finance Data Center Directorate of Treasuries, Pension and Entitlements 23 Laxmi Road Dalanwala, Dehradun, Uttarakhand**

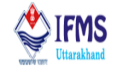

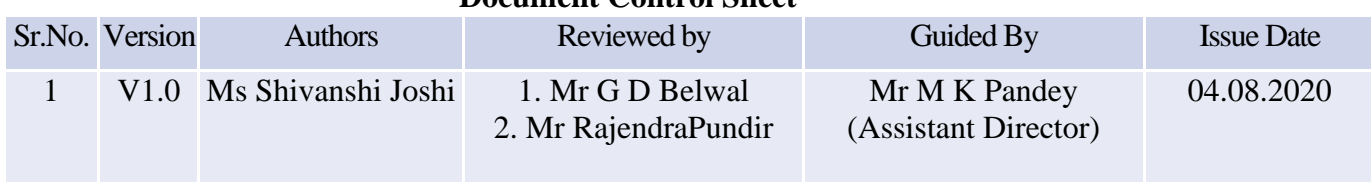

#### **Document Control Sheet**

## Release 1.0 August,2020

#### **Courtesy**

CDAC: The Centre for Development of Advanced Computing

UIDAI: Unique Identification Authority of India

#### **Disclaimer**

The information contained in this user manual is provided solely for informational and guidance purposes only. User should, conduct his/her own independent investigations and analysis and is free to check the accuracy, reliability and completeness of the information in this document. Finance Data Center, Directorate of Treasuries, Pension and Entitlements, Department of Finance, Govt. of Uttarakhand shall incur no liability under any law, statute, rules or regulations as to the accuracy, reliability or completeness of information contained in this user manual. Users are advised to refer relevant Government Orders, Financial Handbooks, and Budget Manuals etc. before making any payment through the system. In case any inaccuracies are spotted, users of this manual are requested to inform Finance Data Center by shooting an email to [treasury-dir-uk@gmail.com.](mailto:treasury-dir-uk@gmail.com)

## E- Sign User Manual

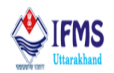

## **Table of Contents**

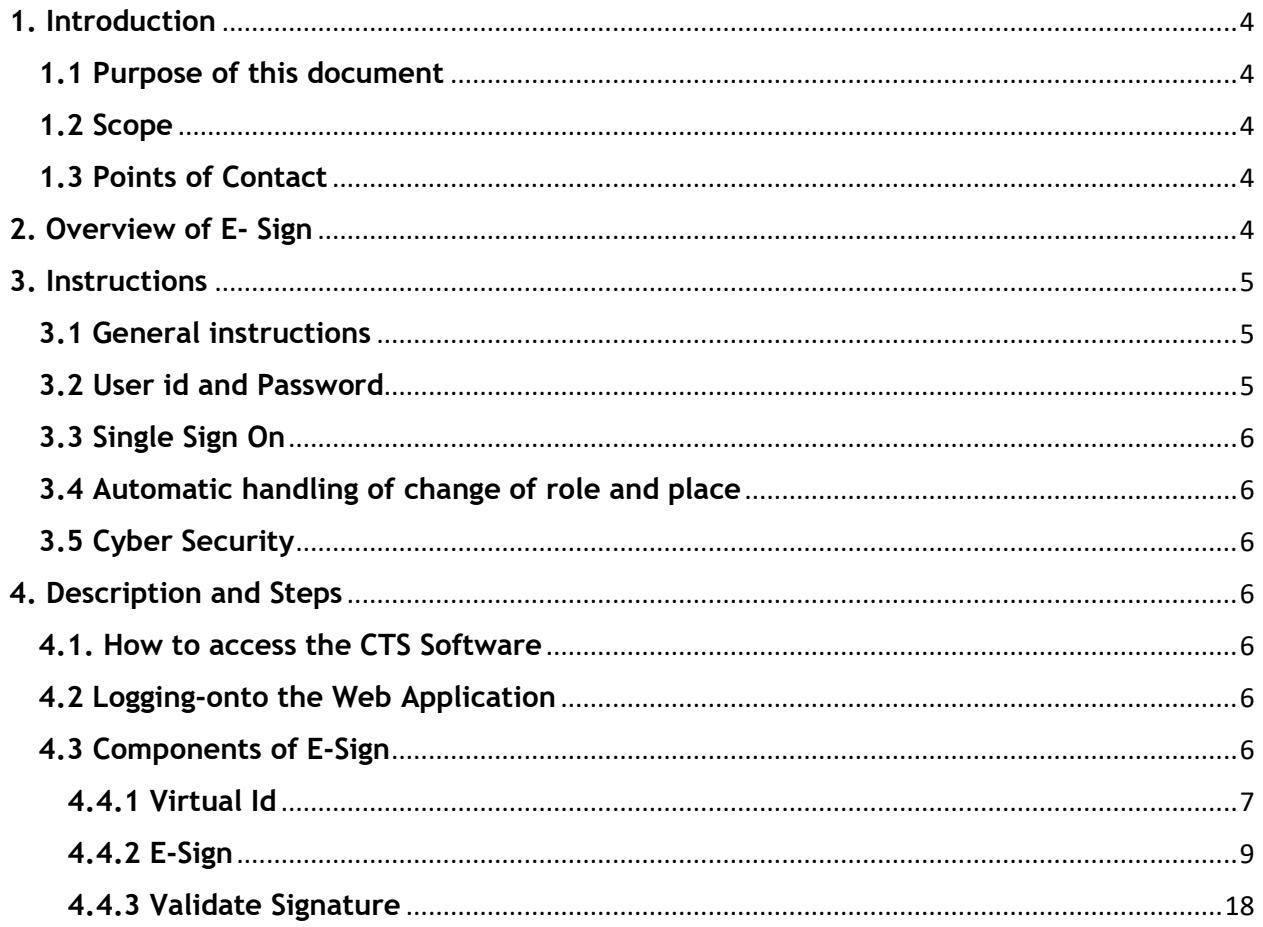

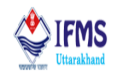

## **List of Abbreviations**

- 1. CTS- Core Treasury System
- 2. DDO- Drawing and Disbursing Officer
- 3. EMP- Employee
- 4. GOV- Government
- 5. IFMS- Integrated Finance Management System
- 6. LPC- Last Pay Certificate
- 7. MOB- Mobile
- 8. OTP- One Time Password
- 9. PDF- Portable Document Format
- 10. PPO- Pension Pay Order
- 11. UIDAIS- The Unique Identification Authority of India
- 12. UK- Uttarakhand
- 13. URL- Uniform Resource Locator
- 14. VID- Virtual ID

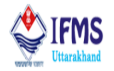

## <span id="page-4-0"></span>**1. Introduction**

An electronic signature, or e-signature, refers to [data](https://en.wikipedia.org/wiki/Data) in electronic form, which is logically associated with other data in electronic form and which is used by the [signatory](https://en.wikipedia.org/wiki/Signature) to sign. This type of signature provides the same legal standing as a handwritten signature as long as it adheres to the requirements of the specific regulation under which it was created. E-Sign is an online electronic signature service that can facilitate an Aadhaar holder to digitally sign a document. An Aadhaar holder can now sign a document after Biometric/One Time Password authentication thus requiring no paper-based application form or documents. The User Manual contains all essential information for the users so that they can make full use of the IFMS software. This manual includes a description of the module functions and capabilities, contingencies and alternate modes of operation, and step-by-step procedures for module access and use. For better understanding of the users, graphics has been used wherever possible in this manual.

#### <span id="page-4-1"></span>**1.1 Purpose of this document**

This document is a generic user guide document for using E- Sign and has all the details regarding E-Sign which is helpful for employees. This document expresses all the working of the module in very simple manner, so that whosoever goes through this piece of document finds it interesting and convenient to work with the software.

#### <span id="page-4-2"></span>**1.2 Scope**

This user manual is intended to be used by all the treasuries of Uttarakhand. Separate user manuals have been/are being prepared for other aspects of IFMS software. This user manual is intended to be used by treasury staff.

#### <span id="page-4-3"></span>**1.3 Points of Contact**

To help the users working on IFMS software, Finance Data Center operates a help line number **08899890000**, which may be used by the users for their queries and issues. Users may contact help-desk officials anytime between 9 AM to 8 PM during weekdays (i.e. Monday to Saturday) and between 10 PM to 6 PM during holidays.

## <span id="page-4-4"></span>**2. Overview of E- Sign**

An electronic signature is intended to provide a secure and accurate identification method for the signatory to provide a seamless transaction. An [eSignature](https://www.docusign.com/products/electronic-signature) means you can sign your document without printing, scanning, or faxing. Just open the document and drop your signature. Then, continue further process. It is easier, faster, and less expensive than signing with a pen. Today, you can sign with a digital [signature](https://www.docusign.com/features-and-benefits/digital-signatures) from government documents. All you need is an internet-connected device. Then, no matter where you are, you can return a document in minutes.

1. The [signatory](https://en.wikipedia.org/wiki/Signature) can be uniquely identified and linked to the signature

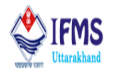

- 2. The signatory must have sole control of the [private](https://en.wikipedia.org/wiki/Public-key_cryptography) key that was used to create the electronic signature
- 3. The signature must be capable of identifying if its accompanying data has been tampered with after the message was signed
- 4. In the event that the accompanying data has been changed, the signature must be invalidated

#### **Features of E-Sign**

- Easy and secure way to digitally sign document anywhere, anytime
- Facilitates legally valid signatures
- Flexible and easy to implement
- Privacy of the signer is maintained
- Secure online service is used
- Immediate destruction of keys after usage

#### **Benefits of E-Sign**

- Promotes paperless environment
- No hassles of key storage and key protection concerns
- User Convenience
- Integrity with complete Audit trail
- Saves cost and time

## <span id="page-5-0"></span>**3. Instructions**

#### <span id="page-5-1"></span>**3.1 General instructions**

Core Treasury System is web-based software; hence it can be accessed using web browser. Following are some of the prerequisites to have best experience of working on the Core Treasury System:

- 1. Computer System Desktop/Laptop
- 2. Operating system Windows 7/8/10/
- 3. Browser Chrome Version 79.0.3945.117 (Official Build) (64-bit)
- 4. Connectivity 2 mbps and more

#### <span id="page-5-2"></span>**3.2 User id and Password**

To work on Core Treasury System software the user needs to have an active user id and password. User id, in software, is employee code/mobile number/Aadhar number of the employee. User needs to change his/her default password after login. Password gets expired every 3 months; therefore, to protect his account user is advised to change his/her password regularly. In case the employee forgets his password then he/she may reset it using forgot

## E- Sign User Manual

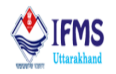

password link provided on the home page of the software. To reset the password, user must know his/her employee code and mobile number. In case user has forgotten his/her mobile number or employee code then he/she must contact his DDO to get it. DDOs have been given access to their employee's data in employee master. The password gets locked after 5 unsuccessful attempts. In such cases user should contact finance data center with application with their signature and corresponding id proof for resetting the password.

#### <span id="page-6-0"></span>**3.3 Single Sign On**

CTS provide single sign on facility which means any treasury employee of Government of Uttarakhand may login using his/her employee code and all his/her roles gets reflected on his dashboard. He/ She do not require a new id, in case of change in his/her role.

#### <span id="page-6-1"></span>**3.4 Automatic handling of change of role and place**

Transfers and promotions are routine in Government organizations, therefore to make the working on software smooth, all the roles of the employees have been mapped with user's user ids. On transfer LPC is issued, once the LPC is accepted in new department, treasury officers need to contact Finance Data Center for making changes in their roles.

#### <span id="page-6-2"></span>**3.5 Cyber Security**

CTS is a web-based application hence exposed to Phishing/Vishing and other kind of cyber threats. Therefore, users are advised to use good antivirus software in their PC and never share their password over the email, WhatsApp, sms or over the phone. User is solely responsible for misuse of their user id's and password.

## <span id="page-6-3"></span>**4. Description and Steps**

#### <span id="page-6-4"></span>**4.1. How to access the CTS Software**

CTS software can be accessed by using URL <http://10.66.21.153/> . Any internet browser (i.e. Chrome, Internet Explorer, Firefox, etc.) can be used for operating the software but it works well in Chrome version 79.0.3945.117 (Official Build) (64-bit) or higher.

#### <span id="page-6-5"></span>**4.2 Logging-onto the Web Application**

To log-in, user needs to enter the Login id, password and click on the "Login" button. The login ID and password will be provided to the users by the Finance Data Centre.

#### <span id="page-6-6"></span>**4.3 Components of E-Sign**

E-Sign module has following 3 components:

**1. Create Virtual ID:** For E-signing the document it is mandatory for user to have virtual id which is 16-digit random number, which together with biometrics of the user gives limited details such as name, address and photograph - enough for any verification.

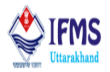

**2. E-Sign Document:** Once the user has virtual id, he/she can e-sign the document.

**3. Validate Signature:** When you have received a signed document, you may want to validate its signature(s) to verify the signer and the signed content.

Let us learn how the treasury officers can E-Sign the document:

**Execution steps for E-sign**: Create virtual ID→ E-sign the document→ Validate Signature

#### <span id="page-7-0"></span>**4.4.1 Virtual Id**

#### **What is Virtual ID?**

VID is a temporary, revocable 16-digit random number mapped with the Aadhaar number which together with biometrics of the user gives limited details such as name, address and photograph - enough for any verification. VID can be used in lieu of Aadhaar number whenever authentication or e-KYC services are performed. Authentication may be performed using VID in a manner similar to using Aadhaar number. It is not possible to derive Aadhaar number from VID.

#### **How to generate Virtual ID?**

Presently, VID generation facility is available on UIDAI's resident portal. Below is step by step guide for generating virtual id

1. Go to [https://resident.uidai.gov.in/vid-generation.](https://resident.uidai.gov.in/vid-generation) User is directed to the home that is attached below,

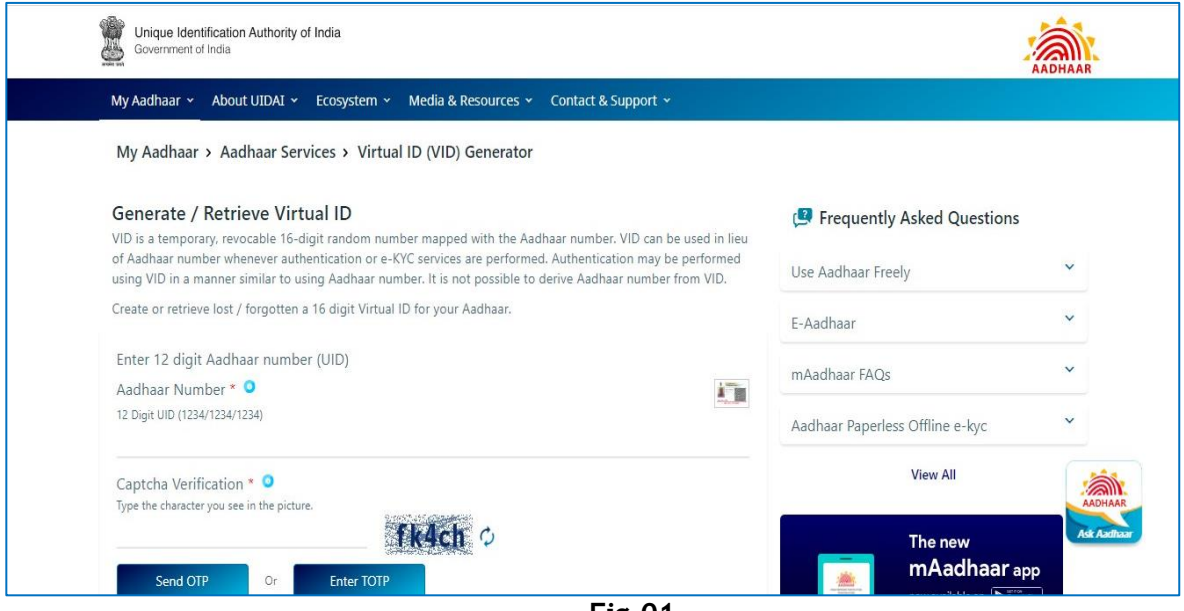

**Fig-01**

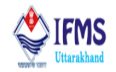

2. Enter Aadhaar Number & Security Code Instructions in the home page that is attached above **Fig-01** to create Virtual ID. Further click on Send OTP button provided on the screen as shown in the image below;

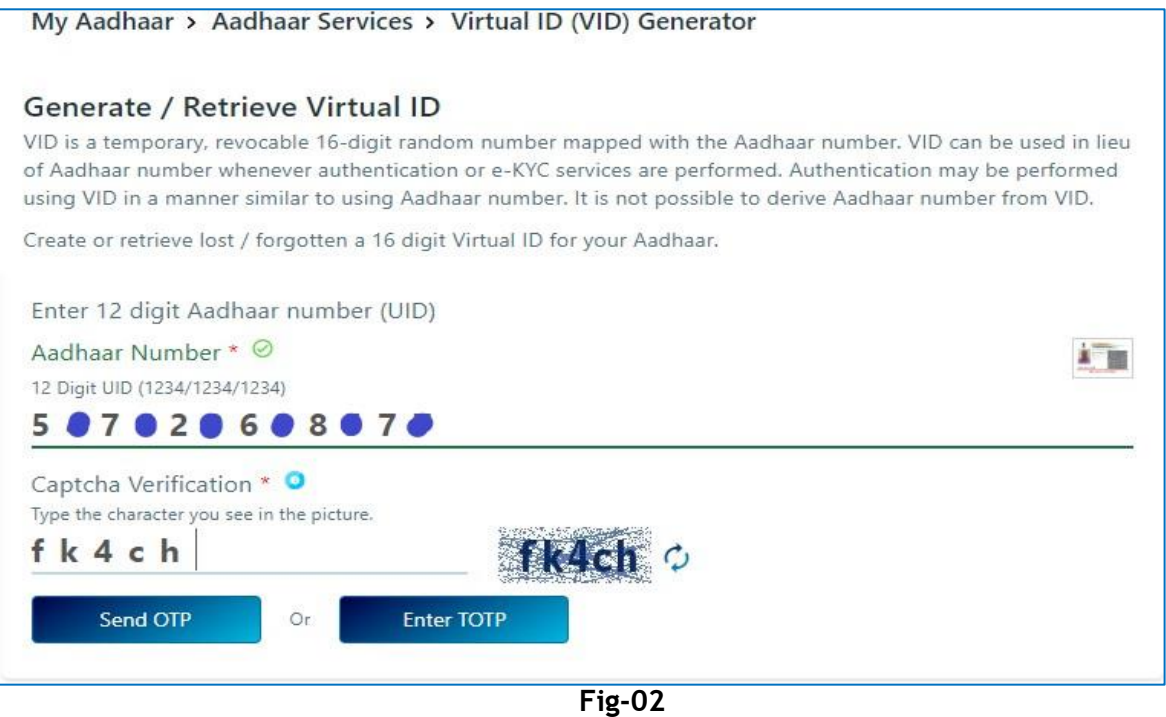

3. Further on the drop down few fields will add up for entering OTP. Enter the OTP received on registered mobile number, select Generate VID & Click on Submit as shown in the image below;

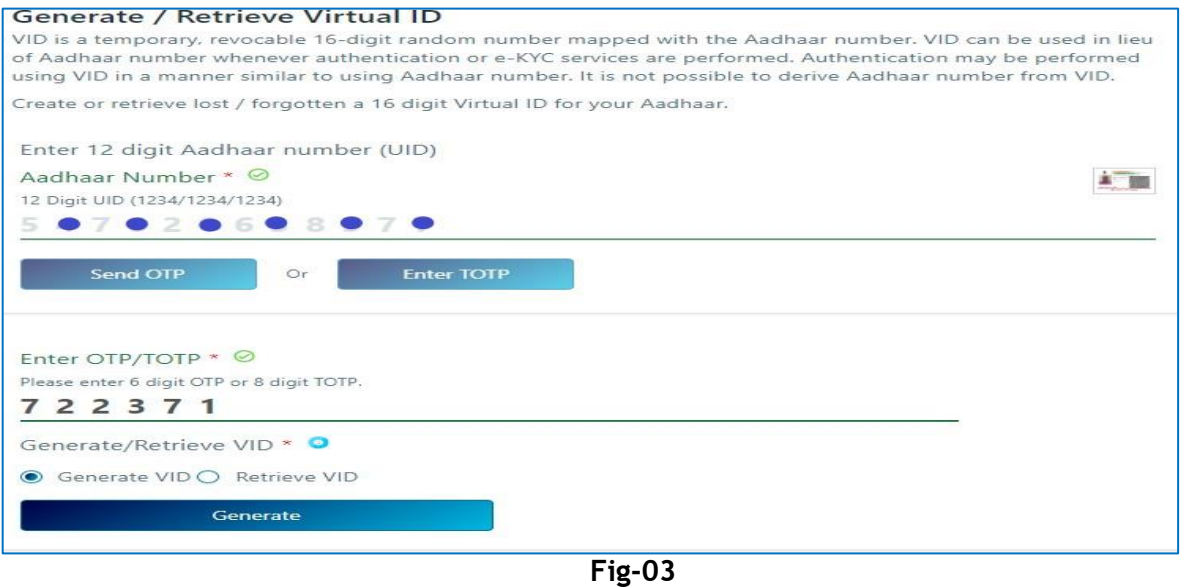

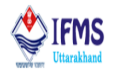

4. VID will be generated upon successful OTP verification & will be sent on mobile number registered with Aadhaar.

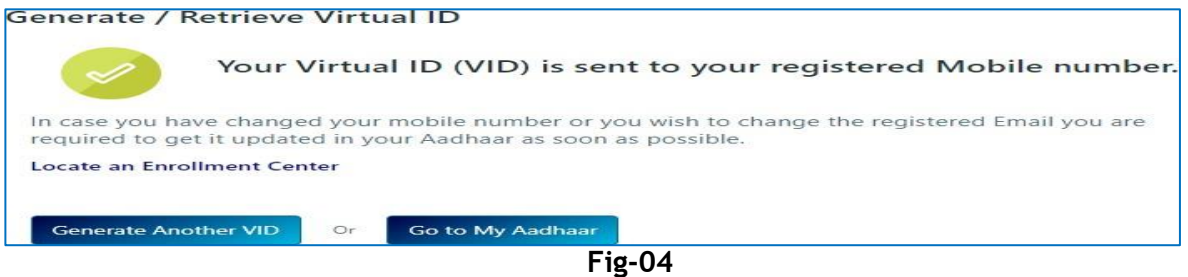

#### <span id="page-9-0"></span>**4.4.2 E-Sign**

For now, document E-sign facility is provided for account submission and PPO approval at treasury. We will discuss both the process separately.

#### **Example 1: E-signing account submission document.**

**Note:** For E-signing the account submission document at officer level it is mandatory to approve account by other two levels i.e. operator and supervisor otherwise the option of E-signing will not appear at officer levels.

- Initial step is to generate reports at operator level (account→ payments/ receipt→ select reports individually→ select time period→ generate report)
- Second step is account submission at operator and supervisor end (account $\rightarrow$ account submission→ select financial year and batch id i.e. the month of which the account is to be submitted $\rightarrow$  approve)
- 1. At the officer level user is given the power to e-sign the document. On clicking account submission tab user is directed to the page shown below, page contains various options like E-sign, view E-sign logs, view document as can be seen.

|       | Financial Year ::           |                     | 2020-21                              | w١<br>Batch ID::  |                     | Month: Jun-2020 Status: PENDING WITH TO OFFICER | $\mathbf{v}$         |                  |
|-------|-----------------------------|---------------------|--------------------------------------|-------------------|---------------------|-------------------------------------------------|----------------------|------------------|
| SLNo. | <b>Report Name</b>          | <b>Account Type</b> | <b>Report Status</b>                 | Last Processed By | Last Processed On   | Expr                                            | <b>View Document</b> | <b>View Log</b>  |
|       | Ka-Kha Report               |                     | Report processed, awaiting E-Signing | 61007             | 14-07-2020 19:01:56 | E-Sign Document                                 | <b>View Document</b> | View E-Sign Logs |
|       | Schedule Total              |                     | Report processed, awaiting E-Signing | 61007             | 14-07-2020 19:04:31 |                                                 | <b>View Document</b> | View E-Sign Logs |
|       | GPF Withdrawi/Advance Bills |                     | Report not yet processed.            |                   |                     | E-Sign Document                                 | <b>View Document</b> | View E-Sign Logs |
|       | List of Payments            | п                   | Report not yet processed.            |                   |                     | E-Sign Document                                 | <b>View Document</b> | View E-Sign Logs |
|       | LOP Enclosure III           | ٠                   | Report not yet processed.            |                   |                     | E-Sign Document                                 | <b>View Document</b> | View E-Sign Logs |
|       | <b>Paid Cheque</b>          | ×                   | Report not yet processed.            |                   |                     | E-Sign Document                                 | <b>View Document</b> | View E-Sign Logs |
|       | GA Report                   |                     | Report not yet processed.            |                   |                     | E-Sign Document                                 | <b>View Document</b> | View E-Sign Logs |
|       | Schedule Total              | R                   | Report not yet processed.            |                   |                     | E-Sign Document                                 | <b>View Document</b> | View E-Sign Logs |
|       | Loan Schedule               |                     | Report not yet processed.            |                   |                     | E-Sign Document                                 | <b>View Document</b> | View E-Sign Logs |
| 30    | <b>Cash Account</b>         | ×                   | Report not vet processed.            |                   |                     | E-Sign Document                                 | <b>View Document</b> | View E-Sign Logs |
| 11    | Headwisu GPF Oth, Class IV  | ٠                   | Report not yet processed.            |                   |                     | E-Sign Document                                 | <b>View Document</b> | View E-Sign Logs |
| 12    | GPF Cash Deposit            |                     | Report not yet processed.            |                   |                     | E-Sign Document                                 | <b>View Document</b> | View E-Sign Logs |
| 13    | 7610 Account Head Wise      | ٠                   | Report not yet processed.            |                   |                     | E-Sign Document                                 | <b>View Document</b> | View E-Sign Logs |
| 34.   | 8009 - GPF Headwise Receipt | R                   | Report not yet processed.            |                   |                     | E-Sign Document                                 | <b>View Document</b> | View E-Sign Logs |
| 15    | 8011 - GIS Headwise Receipt | R.                  | Report not yet processed.            |                   |                     | E-Sign Document                                 | <b>View Document</b> | View E-Sign Logs |
| 15.   | GPF Schedule                |                     | Report not yet processed.            |                   |                     | E-Sign Document                                 | <b>View Document</b> | View E-Sign Logs |
| 17    | GPS Schedule - AIS          | R.                  | Report not yet processed.            |                   |                     | E-Sign Document                                 | <b>View Document</b> | View E-Sign Logs |

**Fig-05**

## E- Sign User Manual

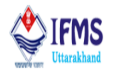

2. On clicking E-Sign button user is directed to next page where user has to enter employee code fill in all the required fields, select OTP or biometric, like we have opted OTP as can be seen in the image below, click on the declaration and finally after filling all the fields click on proceed button provided at the bottom of the page as can be seen.

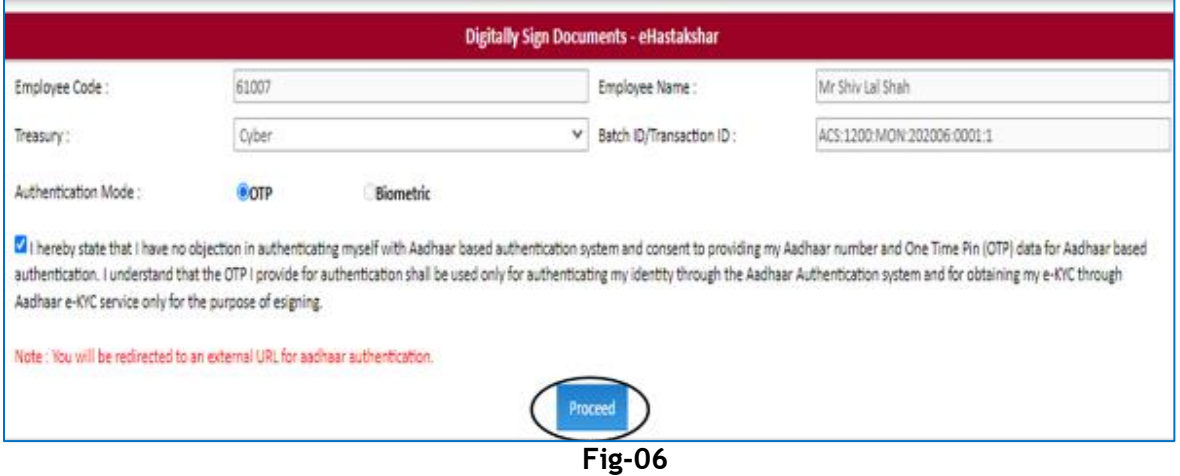

3. On clicking proceed button user is directed to next page that is attached below, here user has to enter his/her virtual id.

Note: for E-signing the document user must have virtual id, generation of which is discussed in point number [4.4.1 Virtual Id.](#page-7-0) Also if one has not generated virtual id from before user has been given the link to generate virtual here itself under the button named get virtual id.

User has to enter the id that is generated like we have entered as can be seen. After entering VID click on get OTP button.

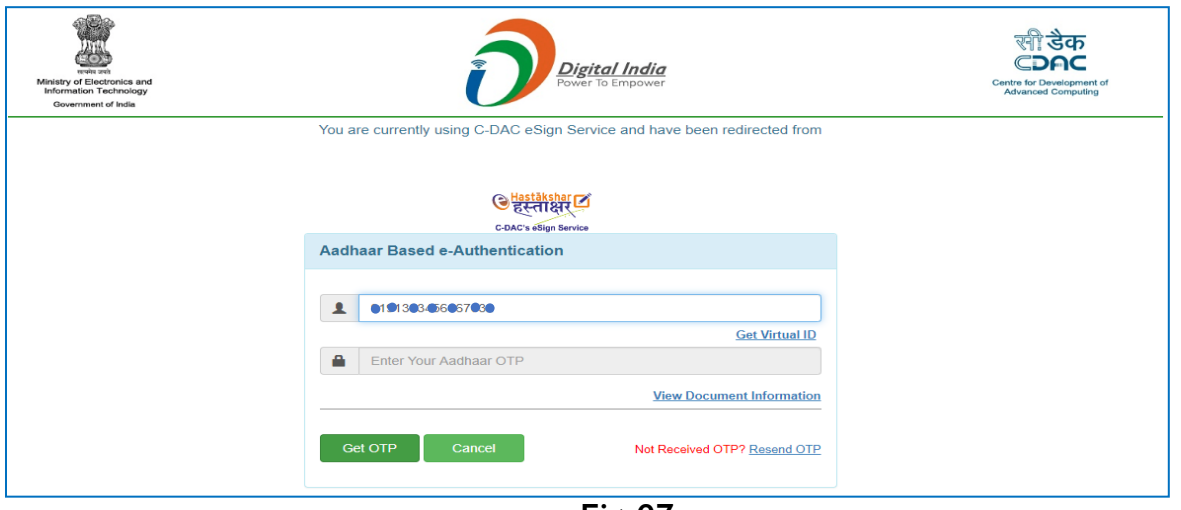

**Fig-07**

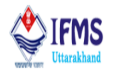

4. On clicking get OTP button user will receive OTP in his/ her registered mobile number. Enter the OTP received in the provided column, click on the declaration and finally click on the submit button provided on the bottom of the page.

Note: At times user might not receive OTP on due time might be because of network issue for that purpose user is provided with resend OTP button on the screen.

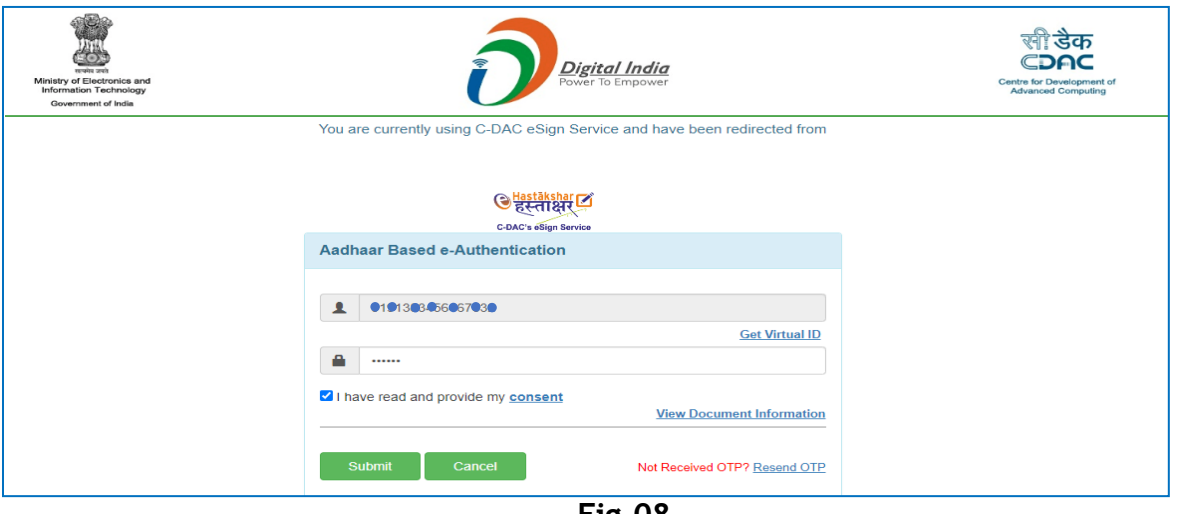

**Fig-08**

5. After clicking on submit button we can see that the status of report in account submission page is changed from report processed, waiting for e-signing to "Report Digitally Signed", as can be seen in the image below.

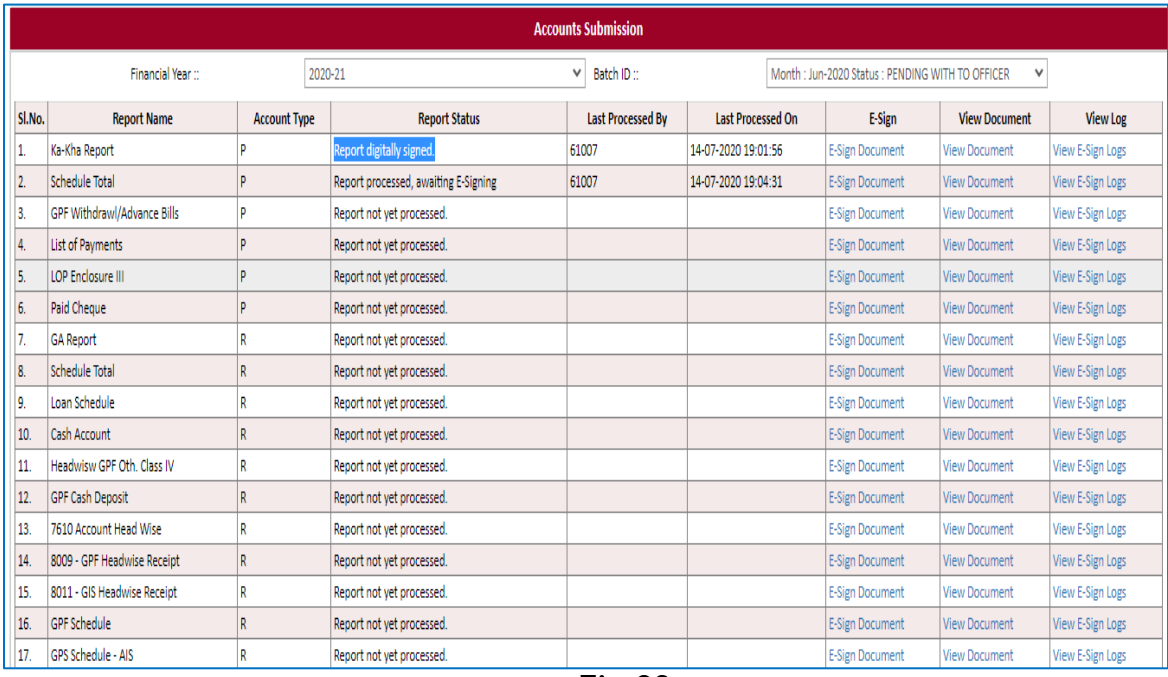

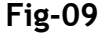

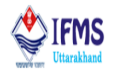

6. On the same page we can see that the user is provided with view E-sign logs button.

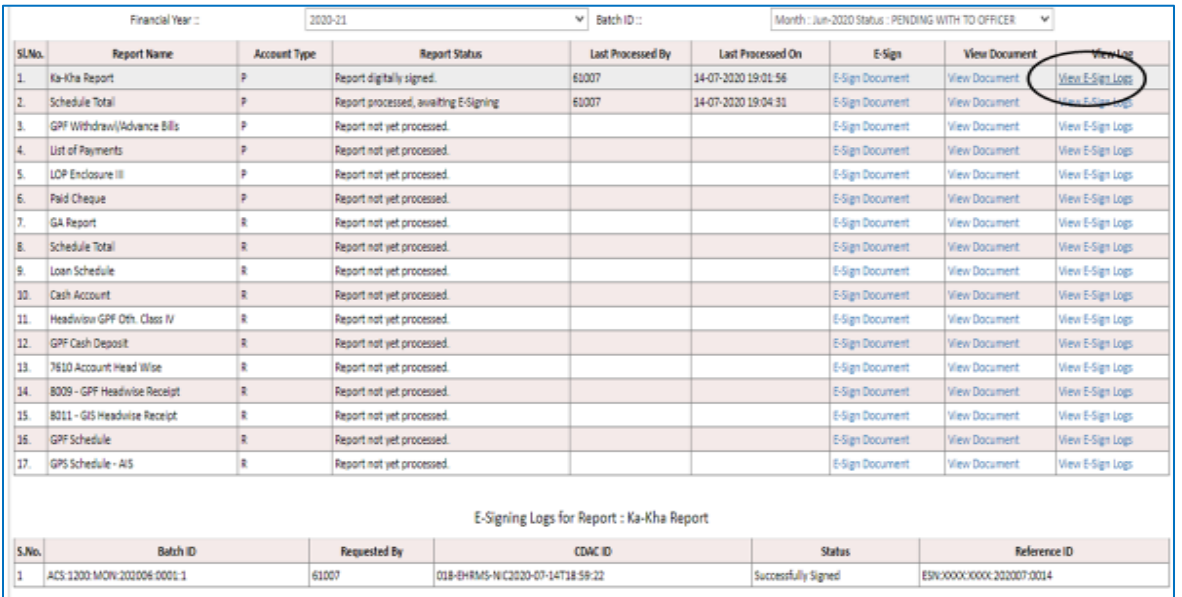

**Fig-10**

7. On clicking view E-sign logs button user is able to view the document that was digitally signed earlier. As we can see that at the top of the document it is written signature not verified, in order to validate signature kindly refer to **4.4.3 Validate [Signature](#page-18-0)**

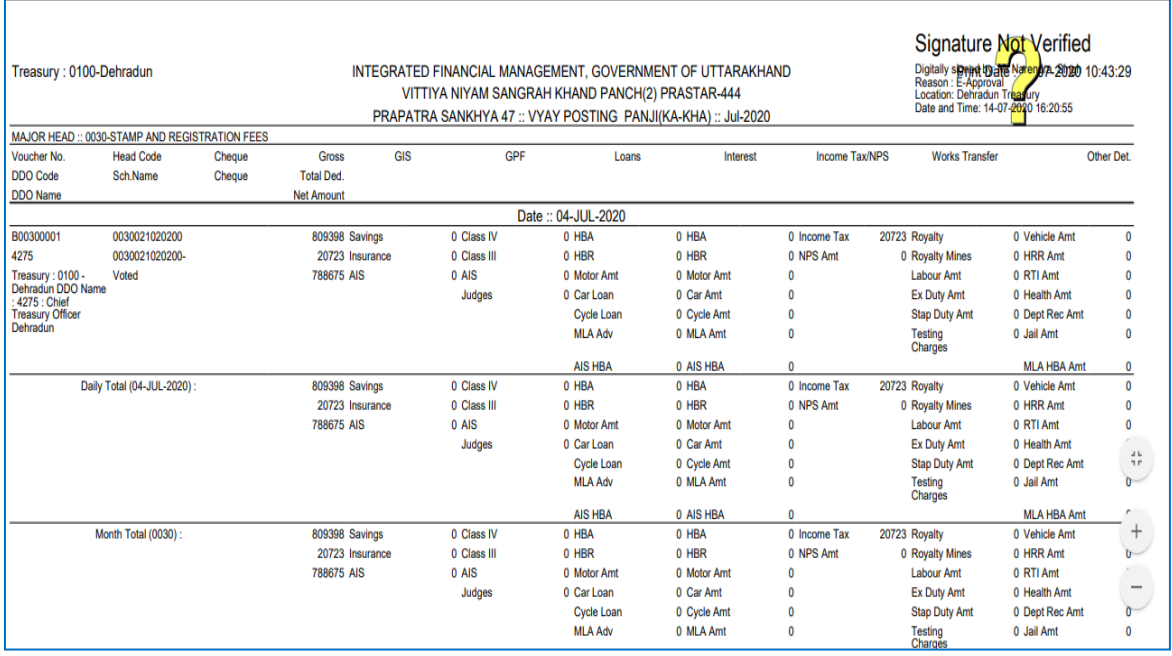

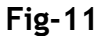

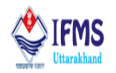

8. After all the reports are digitally signed as can be seen in the image below that status of all the 18 reports is "Report Digitally Signed", approve the reports. As can be seen in the image below that user is provided with approve option, select approve as action, enter remark and click on save button.

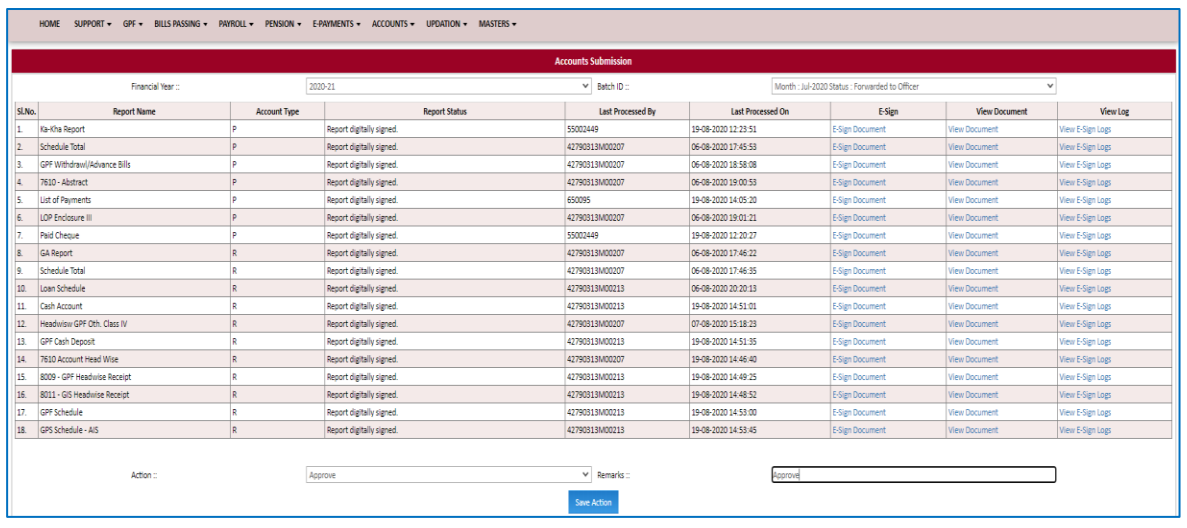

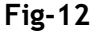

9. On clicking save button pop up message is generated on the screen, with the message "SUCCESS: ACCOUNTS APPORVED". Once the account is approved all the reports treasury wise starts reflecting in AG login, also the account report gets locked.

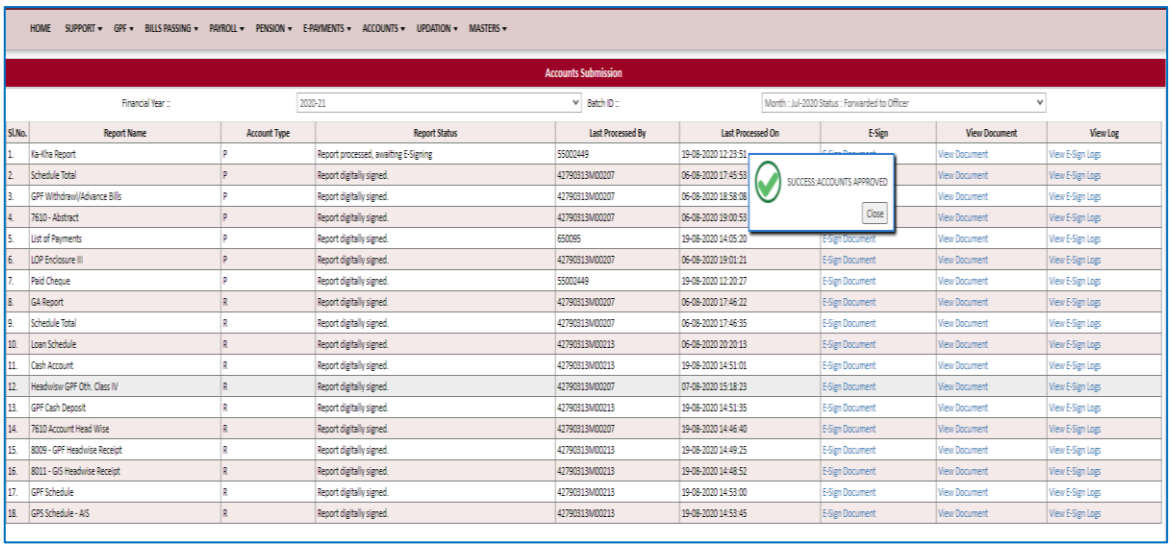

- **Fig-13**
- 10. Account gets locked means user further cannot generate any report of the month whose account has been approved and sent to AG. User can only download the esigned report for going through the document.

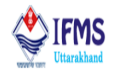

• As can be seen on the image attached below, on clicking generate button (account→ payments/ receipt→ select reports individually→ select time period→ generate report) pop up message appears on the screen with the message "Account for this month is locked. Cannot process report."

Here we have already e-signed the account reports of July, 2020 therefore on generating reports again this message pops up.

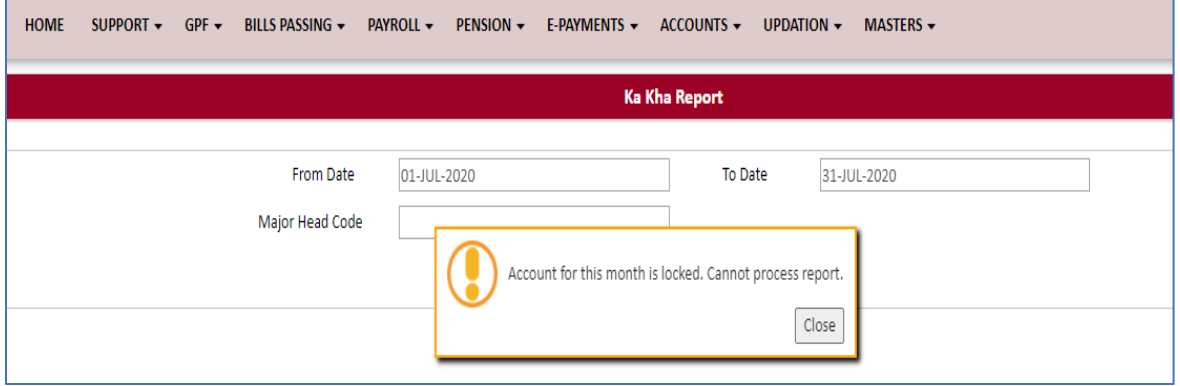

**Fig-14**

As can be seen on the image attached below, user can access only esigned report (account→ account submission→ select financial year and batch id i.e. the month of which the account report is to be accessed $\rightarrow$  fetch the report $\rightarrow$  click on view document)

| Treasury: 0100-Dehradun                                       |                            |        |                                 | INTEGRATED FINANCIAL MANAGEMENT, GOVERNMENT OF UTTARAKHAND<br>PRAPATRA SANKHYA 47 :: VYAY POSTING PANJI(KA-KHA) :: Jul-2020 | VITTIYA NIYAM SANGRAH KHAND PANCH(2) PRASTAR-444 |                  |                       | Signature valid<br>Date and Time: 14-0N | Digitally signing the Natural PD-2020 10:43:29<br>Reason : E-Approvat<br>Location: Defiradux Trousery<br>2020 16:20:55 |             |
|---------------------------------------------------------------|----------------------------|--------|---------------------------------|----------------------------------------------------------------------------------------------------|--------------------------------------------------|------------------|-----------------------|-----------------------------------------|----------------------------------------------------------------------------------------------------|-------------|
| MAJOR HEAD :: 0030-STAMP AND REGISTRATION FEES<br>Voucher No. | <b>Head Code</b>           | Cheque | <b>Gross</b>                    | GIS<br>GPF                                                                                                    | Loans                                            | Interest         | <b>Income Tax/NPS</b> | <b>Works Transfer</b>                   |                                                                                                    | Other Det.  |
| DDO Code<br><b>DDO Name</b>                                   | Sch.Name                   | Cheque | <b>Total Ded.</b><br>Net Amount |                                                                                                    |                                                  |                  |                       |                                         |                                                                                                    |             |
|                                                               |                            |        |                                 |                                                                                                    | Date:: 04-JUL-2020                               |                  |                       |                                         |                                                                                                    |             |
| 800300001                                                     | 0030021020200              |        | 809398 Savings                  | 0 Class IV                                                                                                    | 0 HBA                                            | 0 HBA            | 0 Income Tax          | 20723 Royalty                           | 0 Vehicle Amt                                                                                                    | o           |
| 4275                                                          | 0030021020200-             |        | 20723 Insurance                 | 0 Class III                                                                                                    | 0 HBR                                            | 0 HBR            | 0 NPS Amt             | 0 Royalty Mines                         | 0 HRR Amt                                                                                                    | o           |
| Treasury : 0100 -<br>Dehradun DDO Name                        | Voted                      |        | 788675 AIS                      | 0 AIS                                                                                                    | 0 Motor Amt                                      | 0 Motor Amt      | $\mathbf{0}$          | <b>Labour Amt</b>                       | 0 RTI Amt                                                                                                    | ۰           |
| 4275 : Chief                                                  |                            |        |                                 | Judges                                                                                                    | 0 Car Loan                                       | 0 Car Amt        | n                     | <b>Ex Duty Amt</b>                      | 0 Health Amt                                                                                                    | ٥           |
| <b>Treasury Officer</b>                                       |                            |        |                                 |                                                                                                    | <b>Cycle Loan</b>                                | 0 Cycle Amt      | $\bullet$             | <b>Stap Duty Amt</b>                    | 0 Dept Rec Amt                                                                                                    | ٥           |
| Dehradun                                                      |                            |        |                                 |                                                                                                    | <b>MLA Adv</b>                                   | 0 MLA Amt        | $\bullet$             | Testing<br>Charges                      | 0 Jail Amt                                                                                                    | ۰           |
|                                                               |                            |        |                                 |                                                                                                    | AIS HBA                                          | 0 AIS HBA        | $\mathbf{0}$          |                                         | <b>MLA HBA Amt</b>                                                                                                    | $\mathbf 0$ |
|                                                               | Daily Total (04-JUL-2020): |        | 809398 Savings                  | 0 Class IV                                                                                                    | 0 HBA                                            | 0 HBA            | 0 Income Tax          | 20723 Royalty                           | 0 Vehicle Amt                                                                                                    | 0           |
|                                                               |                            |        | 20723 Insurance                 | 0 Class III                                                                                                    | 0 HBR                                            | 0 HBR            | 0 NPS Amt             | 0 Royalty Mines                         | 0 HRR Amt                                                                                                    | o           |
|                                                               |                            |        | 788675 AIS                      | 0 AIS                                                                                                    | 0 Motor Amt                                      | 0 Motor Amt      | n                     | <b>Labour Amt</b>                       | 0 RTI Amt                                                                                                    | ٥           |
|                                                               |                            |        |                                 | Judges                                                                                                    | 0 Car Loan                                       | 0 Car Amt        | $\bullet$             | <b>Ex Duty Amt</b>                      | 0 Health Amt                                                                                                    | ۰           |
|                                                               |                            |        |                                 |                                                                                                    | Cycle Loan                                       | 0 Cycle Amt      | n                     | <b>Stap Duty Amt</b>                    | 0 Dept Rec Amt                                                                                                    | ٥           |
|                                                               |                            |        |                                 |                                                                                                    | <b>MLA Adv</b>                                   | 0 MLA Amt        | o                     | Testing<br>Charges                      | 0 Jail Amt                                                                                                    | ٥           |
|                                                               |                            |        |                                 |                                                                                                    | <b>AIS HBA</b>                                   | 0 AIS HBA        | n                     |                                         | <b>MLA HBA Amt</b>                                                                                                    | o           |
|                                                               | Month Total (0030):        |        | 809398 Savings                  | 0 Class IV                                                                                                    | 0 HBA                                            | 0 HBA            | 0 Income Tax          | 20723 Royalty                           | 0 Vehicle Amt                                                                                                    | 0           |
|                                                               |                            |        | 20723 Insurance                 | 0 Class III                                                                                                    | 0 HBR                                            | 0 HBR            | 0 NPS Amt             | <b>0 Royalty Mines</b>                  | 0 HRR Amt                                                                                                    | o           |
|                                                               |                            |        | 788675 AIS                      | 0 AIS                                                                                                    | 0 Motor Amt                                      | 0 Motor Amt      | $\mathbf{0}$          | <b>Labour Amt</b>                       | 0 RTI Amt                                                                                                    | ۰           |
|                                                               |                            |        |                                 | Judges                                                                                                    | 0 Car Loan                                       | 0 Car Amt        | n                     | <b>Ex Duty Amt</b>                      | 0 Health Amt                                                                                                    | ٥           |
|                                                               |                            |        |                                 |                                                                                                    | Cycle Loan                                       | 0 Cycle Amt      | o                     | <b>Stap Duty Amt</b>                    | 0 Dept Rec Amt                                                                                                    | ۰           |
|                                                               |                            |        |                                 |                                                                                                    | <b>MLA Adv</b>                                   | 0 MLA Amt        | n                     | Testing<br>Charges                      | 0 Jail Amt                                                                                                    | ۰           |
|                                                               |                            |        |                                 |                                                                                                    | AIS HBA                                          | <b>0 AIS HBA</b> | $\mathbf{0}$          |                                         | <b>MLA HBA Amt</b>                                                                                                    | $\mathbf 0$ |

**Fig-15**

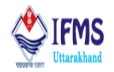

#### **Example 2: E-signing PPO document.**

**Note:** For E-signing the PPO at officer level of sanction treasury it is mandatory to approve PPO from other two levels i.e. operator and supervisor otherwise the option of E-signing will not appear at officer levels.

- Initial step is to approve PPO at operator and supervisor level (pension $\rightarrow$ pension sanction (sanction treasury) $\rightarrow$  PPO approval)
- 1. At the officer end user is given the power to e-sign the document. User can access PPO E-sign option at the officer end of sanction treasury as shown in the image below (Pension→ Pension Sanction→ PPO E-sign).

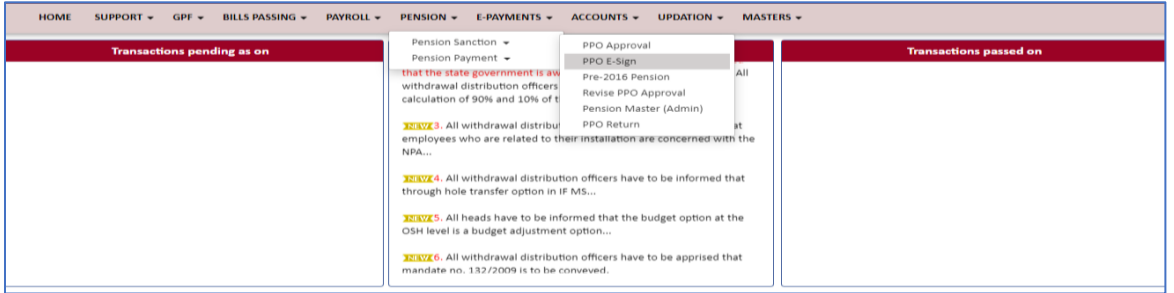

**Fig-16**

2. User is directed to the page attached below which consist of document that needs to be signed. Click on the select button provided on the page.

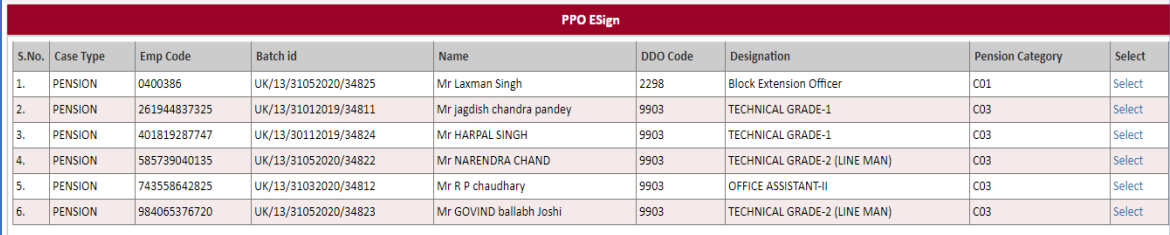

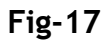

3. On clicking select button user is directed to the page attached below which consist of various option like view PPO, Proceed to E-sign and back. Here we will click on Proceed to E-sign button.

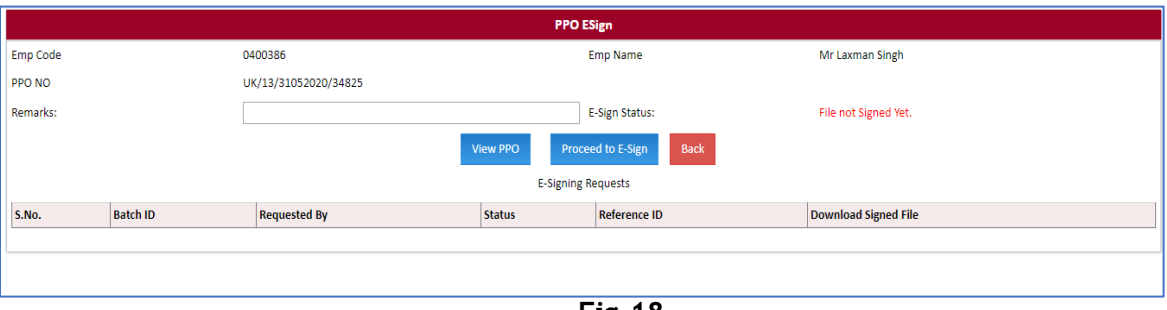

**Fig-18**

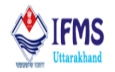

4. On clicking proceed to E-Sign button user is directed to next page where user has to enter employee code fill in all the required fields, select OTP or biometric, like we have opted OTP as can be seen in the image below, click on the declaration and finally after filling all the fields click on proceed button provided at the bottom of the page as can be seen.

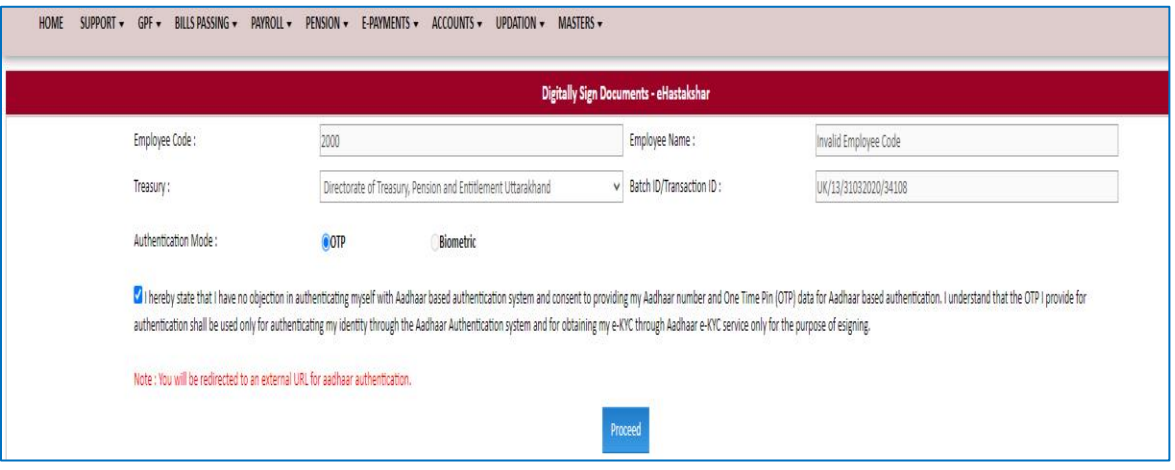

**Fig-19**

5. On clicking proceed button user is directed to next page that is attached below, here user has to enter virtual id.

Note: for E-signing the document user must have virtual id, generation of which is discussed above, also if one has not generated virtual id from before user has been given the link to generate virtual here itself under the button named get virtual id. User has to enter the id that is generated like we have entered as can be seen. After entering VID click on get OTP button.

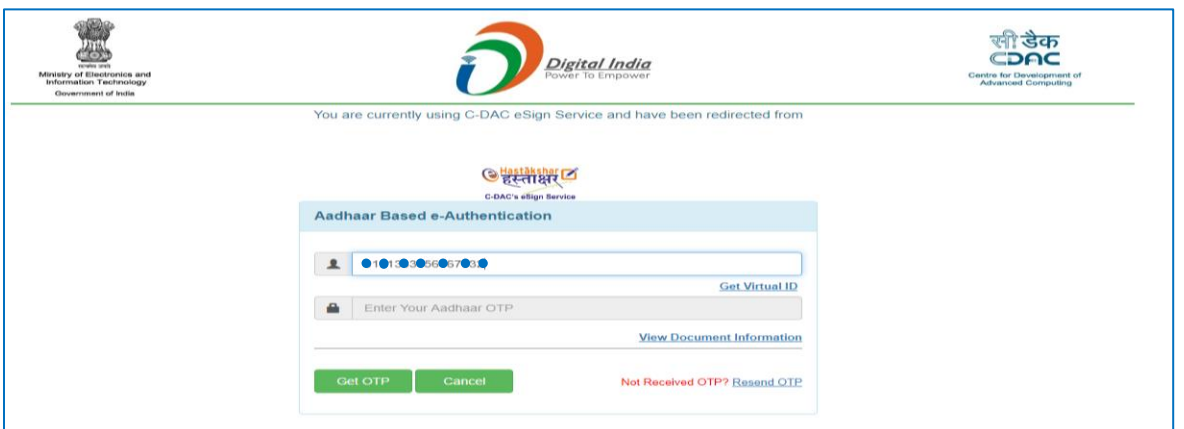

**Fig-20**

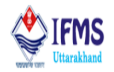

6. On clicking get OTP button user will receive OTP in his/ her registered mobile number. Enter the OTP received in the provided column, click on the declaration and finally click on the submit button provided on the bottom of the page. Note: User might be due to network issue is unable to receive OTP for which user can

use the button provided on the screen i.e. resend OTP button.

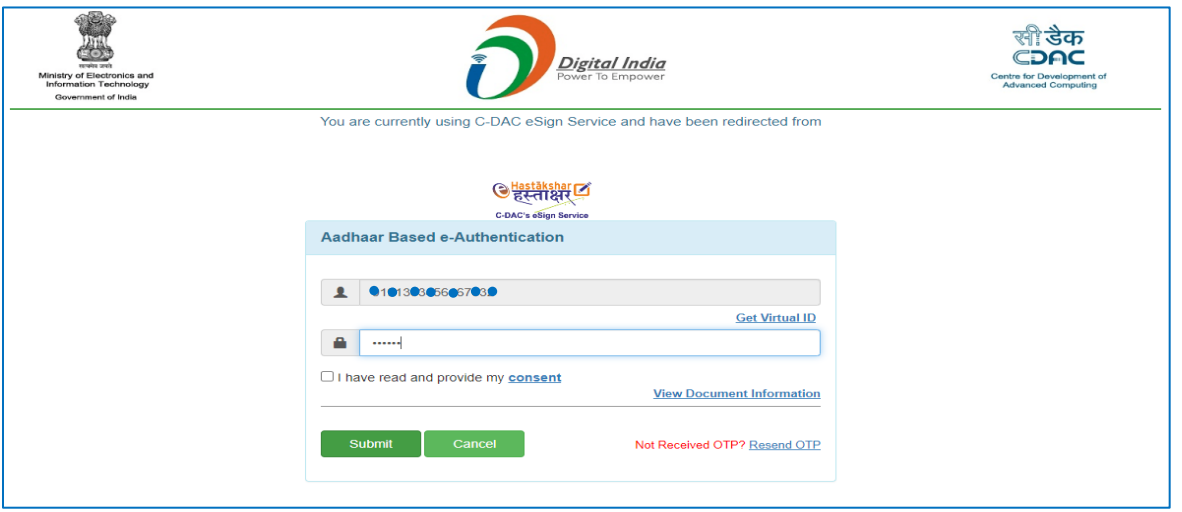

**Fig-21**

7. After submitting user is directed to previous page where we can see that message of "File signed successfully" is displayed on the screen with the green color and a row is added at the bottom of the page with the detail related to document along with download button for downloading the document. Click on download button provided on the screen.

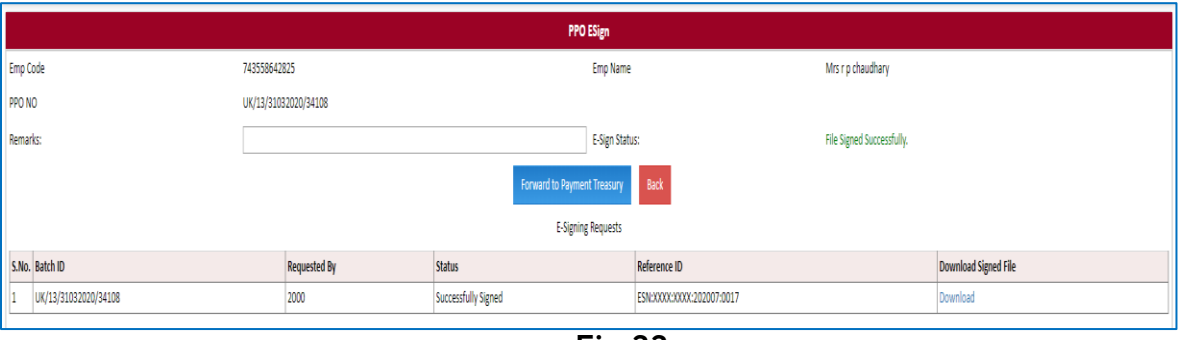

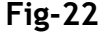

11. On clicking download button user is able to view the PPO that was digitally signed earlier. As we can see that at the top of the document it is written signature not verified thus the next step is to validate signature, in order to validate signature kindly refer to **4.4.3 Validate [Signature](#page-18-0)**

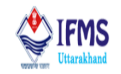

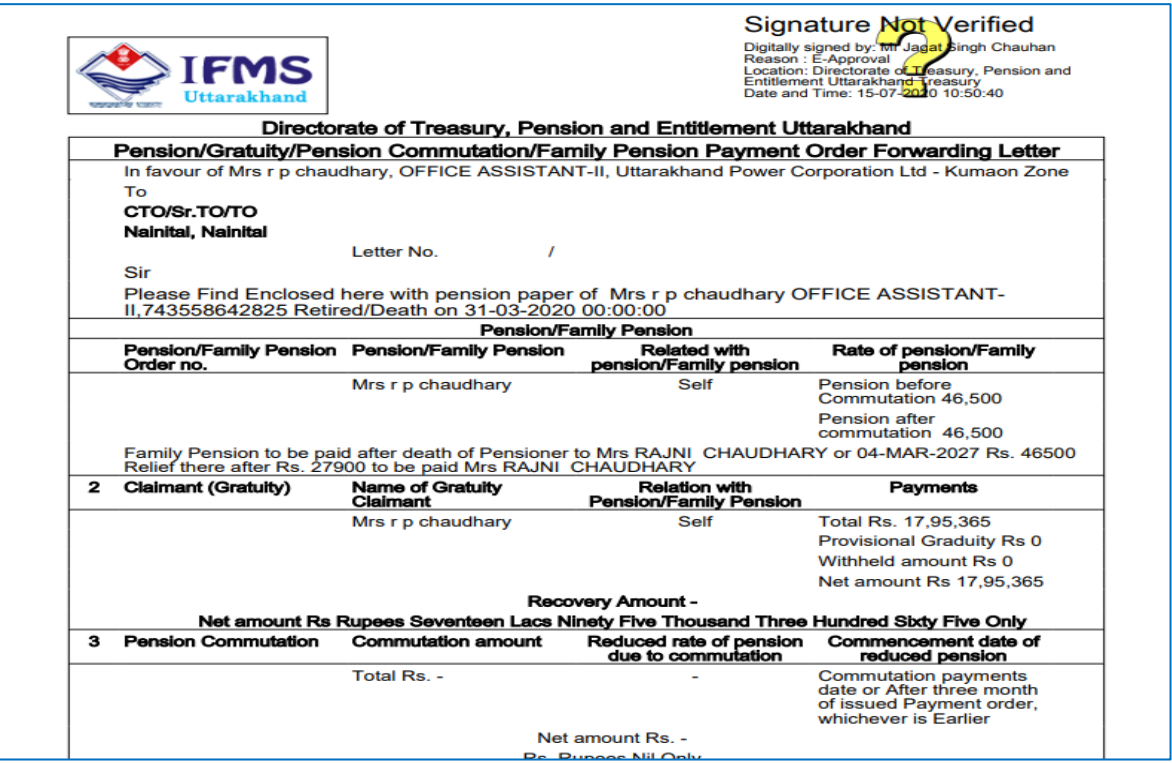

**Fig-23**

8. After the document is e-signed by sanction treasury, user needs to continue with generating GRD number at the payment treasury for that kindly refer to treasury user manual→ Pension module→ Generating GRD number at treasury.

#### <span id="page-18-0"></span>**4.4.3 Validate Signature**

To ensure that Digital [Signatures](https://acrobat.adobe.com/in/en/sign/how-to/digital-signatures.html) are valid when you open a PDF and verification details appear with the signature. When Digital Signatures are validated, an icon appears in the document message bar to indicate the signature status. Additional status details appear in the Signatures panel and in the Signature Properties dialog box. In order to validate signature user must download the document that is digitally signed in pdf form.

- Authenticity verification confirms that the signer's certificate or its parent certificates exist in the validator's list of trusted identities. It also confirms whether the signing certificate is valid based on the user's Acrobat or Reader configuration.
- After the document is E-signed it is sole responsibility to verify the authenticity and integrity whether the signed content is same as that of unsigned document or has changed after it was signed. If content changes, user must contact Finance Data Centre.

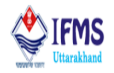

Let us see the steps for validating signature.

1. User needs to download the document as for example we have downloaded the ka-kha document that we e-signed earlier. We can see in the image that at the top of the page with the question mark sign validity unknown is displaying. Thus, this piece of document requires validating.

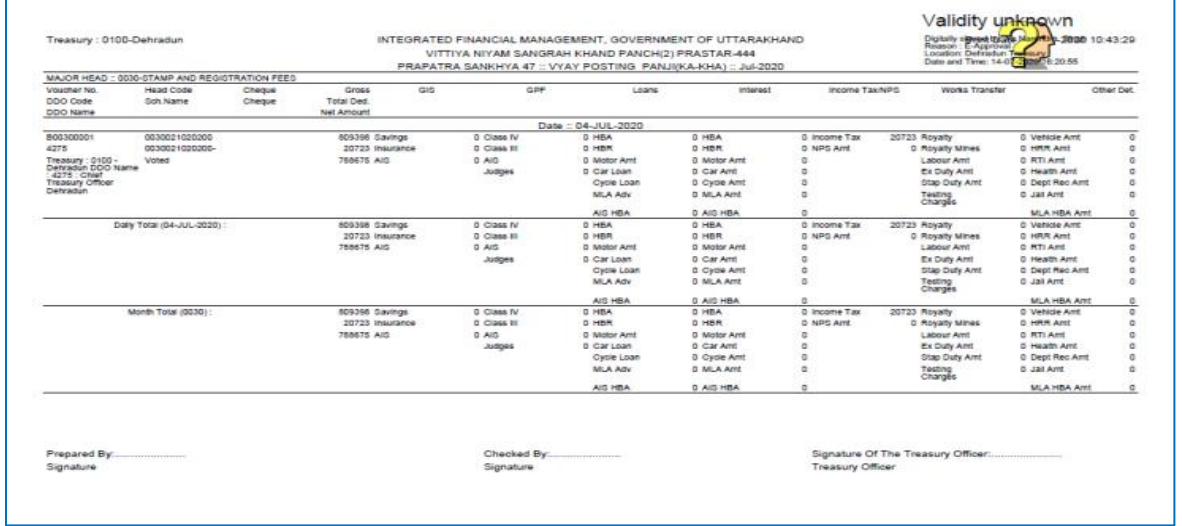

**Fig-24**

2. User can right click on the image as can be seen in the image below, which will result in the generation of drop down which provides the user with various options like validate signature, view signed version and show signature properties. Here we will click on validate signature option.

User can also click on signature panel provided at the top of the page for the same purpose.

|                    | At least one signature has problems. |                                       |                                               |                  |                                   |    |                          |                                                                                                    |                                  |                          |                                                                                                    |                                     |                           | <b>Signature Panel</b> |
|--------------------|--------------------------------------|---------------------------------------|-----------------------------------------------|------------------|-----------------------------------|----|--------------------------|----------------------------------------------------------------------------------------------------|----------------------------------|--------------------------|----------------------------------------------------------------------------------------------------|-------------------------------------|---------------------------|------------------------|
| ₫<br>$\mathscr{O}$ |                                      | Treasury: 0100-Dehradun               |                                               |                  |                                   |    |                          | INTEGRATED FINANCIAL MANAGEMENT. GOVERNMENT OF UTTARAKHAND<br>VITTIYA NIYAM SANGRAH KHAND PANCH(2) PRASTAR-444<br>PRAPATRA SANKHYA 47 :: VYAY POSTING PANJI/KA-KHA) :: Jul-2020 |                                  |                          | Validity unknown<br>District Desert Contract Contract Contract Contract Contract Contract Contract Contract Contract Contract Contract Contract Contract Contract Contract Contract Contract Contract Contract Contract Contract Contract Contract |                                     | Validate Signature        |                        |
|                    |                                      |                                       | MAJOR HEAD : 0000-0TAMP AND REGIOTRATION FEED |                  |                                   |    |                          |                                                                                                    |                                  |                          |                                                                                                    |                                     |                           |                        |
| Ó.                 |                                      | Voucher No.<br>DDO Code<br>DDO Name   | Head Code<br>Sch Name                         | Cheque<br>Cheque | Gross<br>Total Ded.<br>Net Amount | GS | GSP                      | Loans                                                                                                    | Interest                         | income Tax NPG           | Works Transfer                                                                                                    |                                     | View Signed Version       |                        |
|                    |                                      |                                       |                                               |                  |                                   |    |                          | Date: 04-JUL-2020                                                                                                    |                                  |                          |                                                                                                    |                                     |                           |                        |
|                    |                                      | 800300001<br>4275                     | 0030021020200<br>0030021020200-               |                  | 609398 Gavings<br>20723 Insurance |    | 0 Class IV<br>D Cass II  | 0 HBA<br>0 HBK                                                                                                    | 0 HBA<br>D HOR                   | 8 Income Tax<br>0 NPS Am | 20723 Royalty<br>0 Moyally Mines                                                                                                    | <b>0</b> Vehicle Arril<br>D HRR Ant | Show Signature Properties |                        |
|                    |                                      | Treasury: 0100 -<br>Detradun COO Name | Voted                                         |                  | 768575 AIG                        |    | 0 AIO                    | 0 Motor Arrit<br>D Car Loan                                                                                                    | 0 Motor Arrit<br>0 Car And       | n<br>$\overline{a}$      | Labour Amt<br>Ex Duly Anti                                                                                                    | 0 RTI Ant<br>0 Heath Ant            |                           |                        |
|                    |                                      | 4275 Chief<br>Treasury Officer        |                                               |                  |                                   |    | Judges                   | Cycle Loan                                                                                                    | 0 Cycle Amt                      |                          | Stap Duty Amt                                                                                                    | 0 Dept Reo Arrt                     | b                         |                        |
|                    |                                      | Détradun                              |                                               |                  |                                   |    |                          | <b>MLA Adv</b>                                                                                                    | D MLA Amt                        |                          | Testing<br>Charges                                                                                                    | 0 Jan Ave                           |                           |                        |
|                    |                                      |                                       |                                               |                  |                                   |    |                          | AIG HBA                                                                                                    | 0 AIG HBA                        |                          |                                                                                                    | MLA HBA Amt                         |                           |                        |
|                    |                                      |                                       | Daty Total (04-JUL-2020)                      |                  | spnvc2 88693                      |    | 0 Class IV               | 0 HBA                                                                                                    | 0 HBA                            | 0 income Tax             | 20723 Royalty                                                                                                    | 0 Vehicle Arm                       |                           |                        |
|                    |                                      |                                       |                                               |                  | 20723 Insurance                   |    | 0 Class III              | 0 HBR                                                                                                    | 0 HBR                            | D NPG Amt                | 0 Royalty Mines                                                                                                    | D HRR Ant                           |                           |                        |
|                    |                                      |                                       |                                               |                  | 788675 AIG                        |    | 0 A/S                    | 0 Motor Arril                                                                                                    | D Motor Arrit                    |                          | Labour Ami                                                                                                    | 0 RTI Ard                           |                           |                        |
|                    |                                      |                                       |                                               |                  |                                   |    | Judges                   | 0 Car Loan                                                                                                    | 0 Car Amt                        |                          | Ex Daty Ant                                                                                                    | 0 Health Arrit                      |                           |                        |
|                    |                                      |                                       |                                               |                  |                                   |    |                          | Cycle Loan<br>MLA Adv                                                                                                    | 0 Cycle Amt<br><b>C MLA Arrt</b> | b                        | 5520 Duty Ant                                                                                                    | D Dept Rec Ard<br>D Jail Arre       |                           |                        |
|                    |                                      |                                       |                                               |                  |                                   |    |                          |                                                                                                    |                                  |                          | Testing<br>Charges                                                                                                    |                                     |                           |                        |
|                    |                                      |                                       |                                               |                  |                                   |    |                          | AIS HBA                                                                                                    | 0 AIO HBA                        |                          |                                                                                                    | MLA HBA Ant                         |                           |                        |
|                    |                                      |                                       | Month Total (0030)                            |                  | 409398 Gavings                    |    | 0 Class IV               | 0 HBA                                                                                                    | 0 HBA                            | 0 Income Tax             | 20723 Royalty                                                                                                    | 0 Vehicle Ant                       |                           |                        |
|                    |                                      |                                       |                                               |                  | 20723 Insulance                   |    | 0 Class III              | <b>D HBR</b>                                                                                                    | 0 HBR                            | 0 NPS Ant                | 0 Royalty Mines                                                                                                    | 0 HRR Ant                           |                           |                        |
|                    |                                      |                                       |                                               |                  | 788675 AIG                        |    | 0 AIG                    | D Motor Arrit                                                                                                    | 0 Motor Arrit                    | i.                       | Labour Amt                                                                                                    | 0 RTI Ard                           |                           |                        |
|                    |                                      |                                       |                                               |                  |                                   |    | Judges                   | 0 Car Loan                                                                                                    | 0 Car Amt                        |                          | Ex Duty And                                                                                                    | 5 Heath Ant                         |                           |                        |
|                    |                                      |                                       |                                               |                  |                                   |    |                          | Cycle Loan<br>MLA ADV                                                                                                    | 0 Cycle Amt<br>0 MLA Amt         | ø<br>ö                   | Stap Duty Amt                                                                                                    | 0 Dept Rec Ant<br>0 Jail Amt        |                           |                        |
|                    |                                      |                                       |                                               |                  |                                   |    |                          |                                                                                                    |                                  |                          | Testing<br>Chargés                                                                                                    |                                     |                           |                        |
|                    |                                      |                                       |                                               |                  |                                   |    |                          | AIS HBA                                                                                                    | D AIS HBA                        |                          |                                                                                                    | MLA HBA Amt                         |                           |                        |
|                    |                                      | Prepared By:<br>Signature             |                                               |                  |                                   |    | Checked By:<br>Signature |                                                                                                    |                                  | Treasury Officer         | Signature Of The Treasury Officer:                                                                                                    |                                     |                           |                        |
|                    |                                      |                                       |                                               |                  |                                   |    |                          | - •<br>~-                                                                                                    |                                  |                          |                                                                                                    |                                     |                           |                        |

**Fig-25**

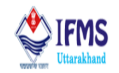

3. On clicking validate signature pop up window appears on the screen as shown in the image below. Click on signature properties provided on the window.

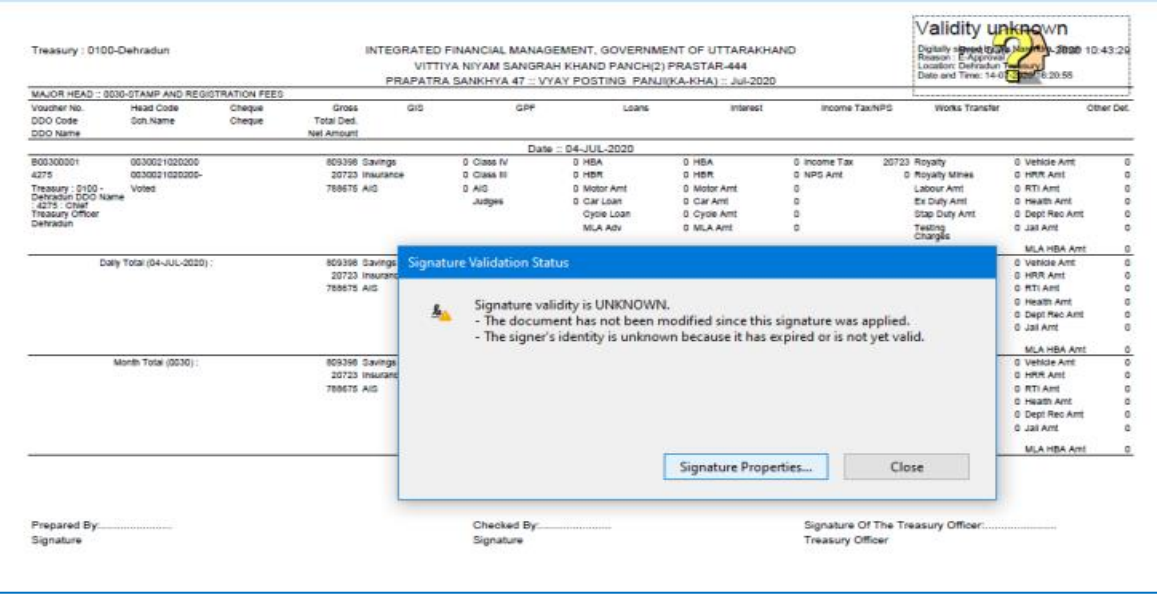

**Fig-26**

4. On clicking signature properties another pop up window starts appearing on the screen as shown in the image below. Click on show signers certificate button that is provided on the window.

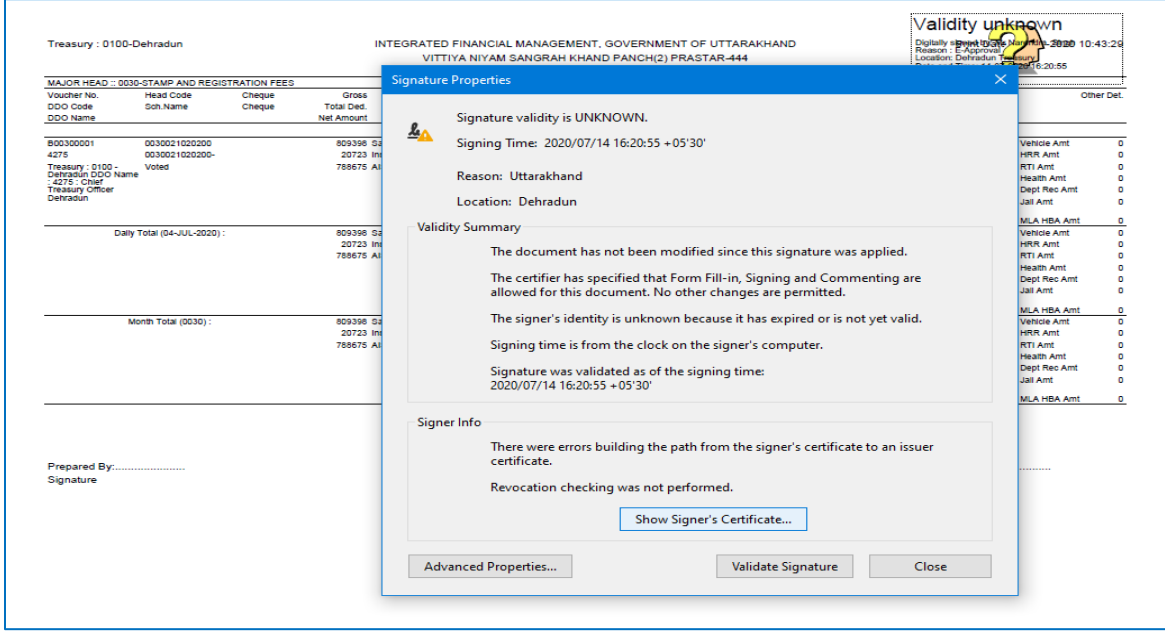

**Fig-27**

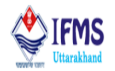

5. On clicking show signers certificate another pop-up window starts appearing on the screen as shown in the image below. Click on ok button that is provided on the window.

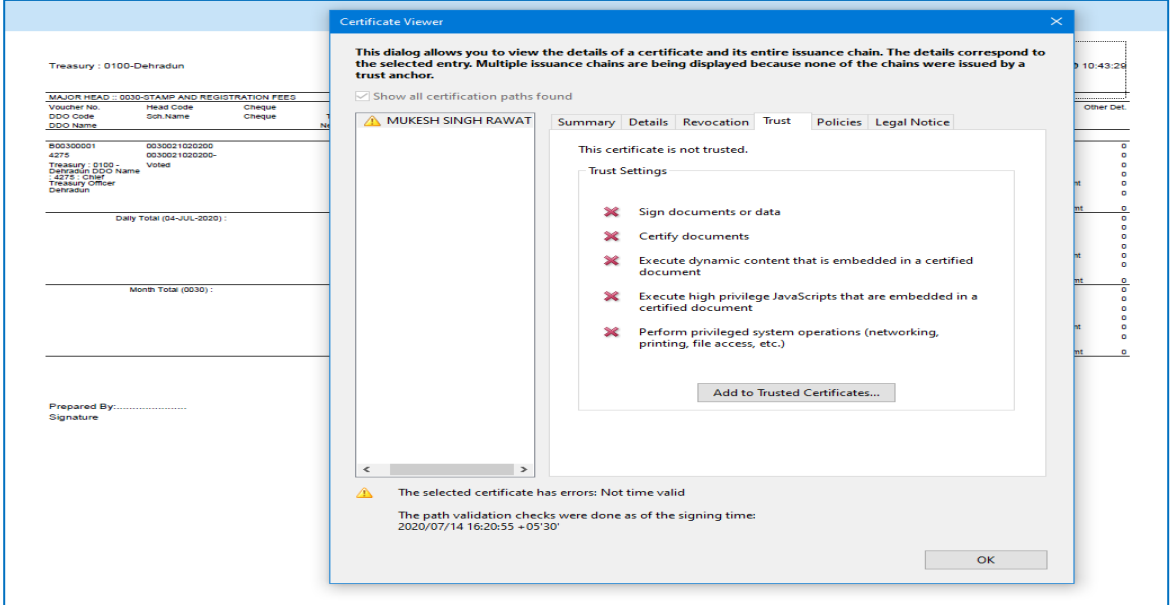

**Fig-28**

6. On clicking ok button another pop up window starts appearing on the screen as shown in the image below. Click on ok button that is provided on the window.

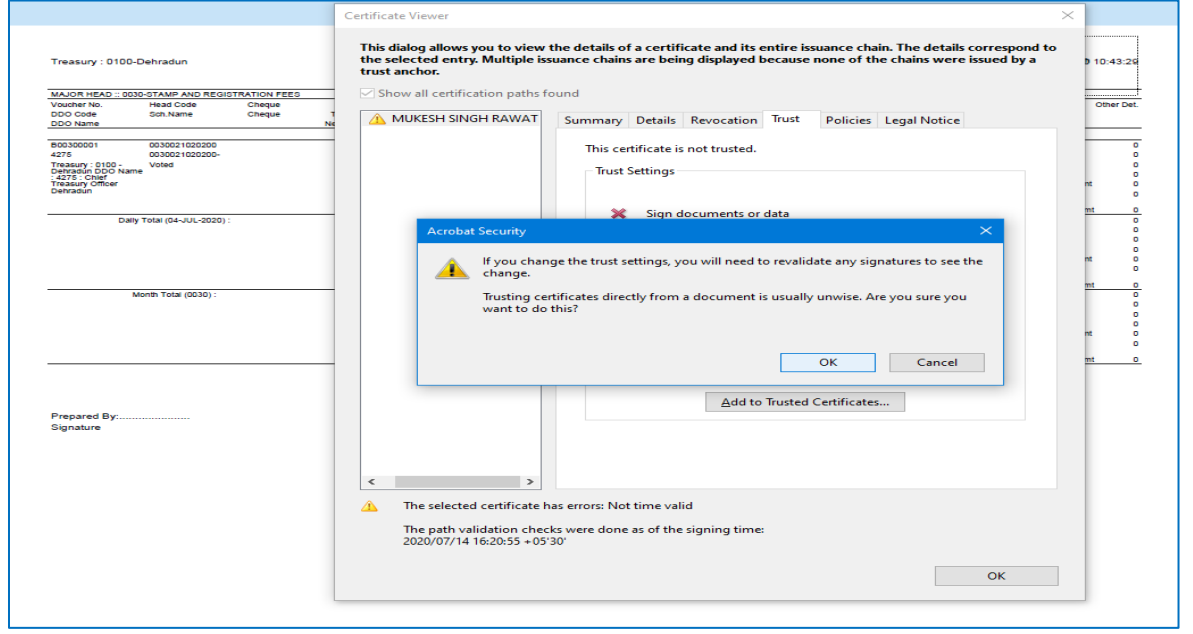

**Fig-29**

## E- Sign User Manual

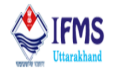

7. On clicking ok button another pop up window starts appearing on the screen as shown in the image below. Select all the certified document like we have done and can be seen in the image. After selecting all the certified document. Click on ok button that is provided on the window.

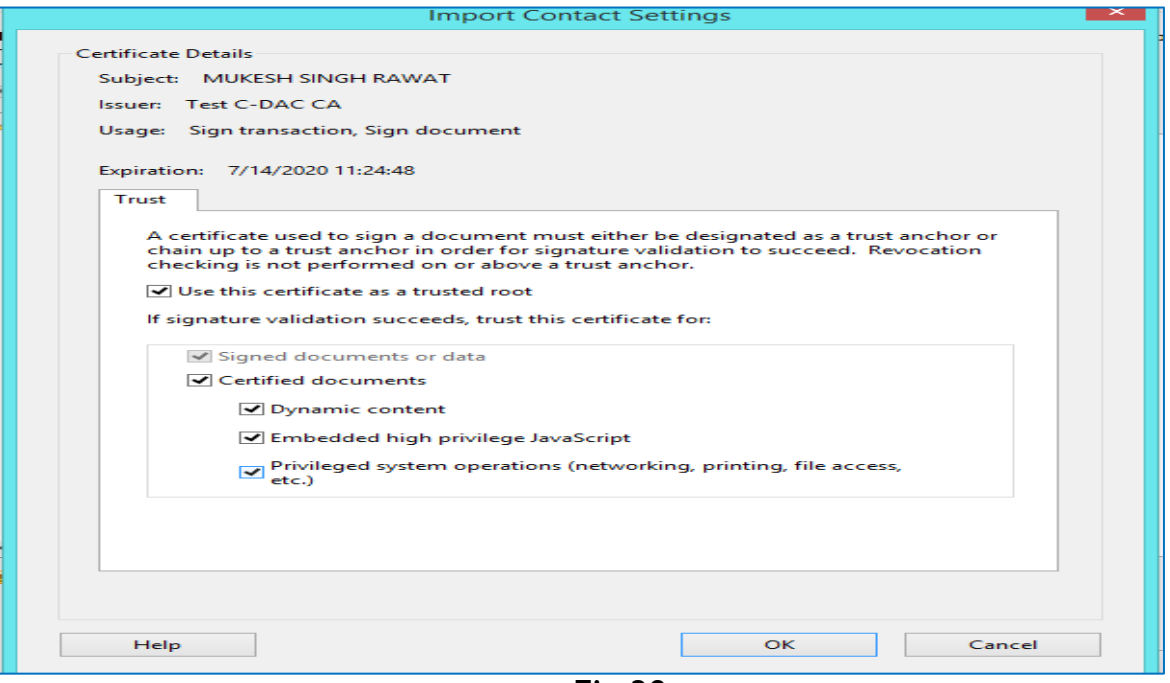

**Fig-30**

8. On clicking ok button another pop up window starts appearing on the screen as shown in the image below. Click on validate signature button that is provided on the window.

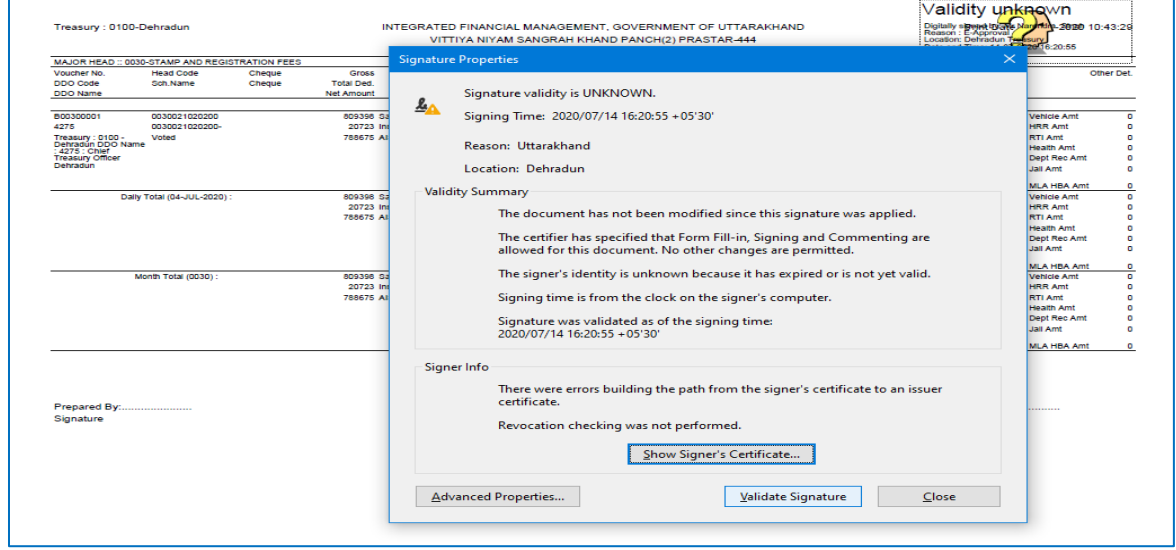

**Fig-31**

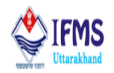

9. On clicking validate signature we can see on the same document now at the top do the page signature valid starts appearing along with question mark is changed to right sign also details related to sign is update as can be seen in the image below.

| Treasury: 0100-Dehradun                         |                |        |                   | Signature valid<br>Digitally signing the Naver 7-2020 10:43:29<br>Reason : E-Approvat<br>Location: Dehradun Trousery<br>INTEGRATED FINANCIAL MANAGEMENT, GOVERNMENT OF UTTARAKHAND<br>VITTIYA NIYAM SANGRAH KHAND PANCH(2) PRASTAR-444<br>Date and Time: 14-01-2020 16:20:55<br>PRAPATRA SANKHYA 47 :: VYAY POSTING PANJI(KA-KHA) :: Jul-2020 |             |                    |                  |                       |                       |                    |                  |  |  |
|-------------------------------------------------|----------------|--------|-------------------|----------------------------------------------------------------------------------------------------|-------------|--------------------|------------------|-----------------------|-----------------------|--------------------|------------------|--|--|
| MAJOR HEAD :: 0030-STAMP AND REGISTRATION FEES  |                |        |                   |                                                                                                    |             |                    |                  |                       |                       |                    |                  |  |  |
| <b>Head Code</b><br>Voucher No.                 |                | Cheque | Gross             | GIS                                                                                                    | GPF         | Loans              | <b>Interest</b>  | <b>Income Tax/NPS</b> | <b>Works Transfer</b> |                    | <b>Other Det</b> |  |  |
| <b>DDO Code</b><br>Sch.Name                     |                | Cheque | <b>Total Ded</b>  |                                                                                                    |             |                    |                  |                       |                       |                    |                  |  |  |
| <b>DDO Name</b>                                 |                |        | <b>Net Amount</b> |                                                                                                    |             |                    |                  |                       |                       |                    |                  |  |  |
|                                                 |                |        |                   |                                                                                                    |             | Date:: 04-JUL-2020 |                  |                       |                       |                    |                  |  |  |
| 800300001                                       | 0030021020200  |        | 809398 Savings    |                                                                                                    | 0 Class IV  | 0 HBA              | 0 HBA            | 0 Income Tax          | 20723 Royalty         | 0 Vehicle Amt      | o                |  |  |
| 4275                                            | 0030021020200- |        | 20723 Insurance   |                                                                                                    | 0 Class III | 0 HBR              | 0 HBR            | 0 NPS Amt             | 0 Royalty Mines       | 0 HRR Amt          | o                |  |  |
| Treasury : 0100 -<br>Dehradun DDO Name<br>Voted |                |        | 788675 AIS        |                                                                                                    | 0 AIS       | 0 Motor Amt        | 0 Motor Amt      | o                     | <b>Labour Amt</b>     | 0 RTI Amt          | o                |  |  |
| 4275 : Chief                                    |                |        |                   |                                                                                                    | Judges      | 0 Car Loan         | 0 Car Amt        | o                     | <b>Ex Duty Amt</b>    | 0 Health Amt       | o                |  |  |
| <b>Treasury Officer</b>                         |                |        |                   |                                                                                                    |             | Cycle Loan         | 0 Cycle Amt      | ۰                     | <b>Stap Duty Amt</b>  | 0 Dept Rec Amt     | ٥                |  |  |
| Dehradun                                        |                |        |                   |                                                                                                    |             | <b>MLA Adv</b>     | <b>0 MLA Amt</b> | o                     | Testing<br>Charges    | 0 Jail Amt         | o                |  |  |
|                                                 |                |        |                   |                                                                                                    |             | AIS HBA            | <b>0 AIS HBA</b> | ۰                     |                       | <b>MLA HBA Amt</b> | O                |  |  |
| Dally Total (04-JUL-2020):                      |                |        | 809398 Savings    |                                                                                                    | 0 Class IV  | 0 HBA              | 0 HBA            | 0 Income Tax          | 20723 Royalty         | 0 Vehicle Amt      | $\mathbf{0}$     |  |  |
|                                                 |                |        | 20723 Insurance   |                                                                                                    | 0 Class III | 0 HBR              | 0 HBR            | 0 NPS Amt             | 0 Royalty Mines       | 0 HRR Amt          | o                |  |  |
|                                                 |                |        | 788675 AIS        |                                                                                                    | 0 AIS       | 0 Motor Amt        | 0 Motor Amt      | $\mathbf{a}$          | <b>Labour Amt</b>     | 0 RTI Amt          | o                |  |  |
|                                                 |                |        |                   | Judges                                                                                                    | 0 Car Loan  | 0 Car Amt          | n                | <b>Ex Duty Amt</b>    | 0 Health Amt          | n                  |                  |  |  |
|                                                 |                |        |                   |                                                                                                    |             | Cycle Loan         | 0 Cycle Amt      | o                     | Stap Duty Amt         | 0 Dept Rec Amt     | o                |  |  |
|                                                 |                |        |                   |                                                                                                    |             | <b>MLA Adv</b>     | <b>0 MLA Amt</b> | $\mathbf{a}$          | Testing<br>Charges    | 0 Jail Amt         | $\mathbf{0}$     |  |  |
|                                                 |                |        |                   |                                                                                                    |             | AIS HBA            | <b>0 AIS HBA</b> | $\bullet$             |                       | <b>MLA HBA Amt</b> | $\circ$          |  |  |
| Month Total (0030):                             |                |        | 809398 Savings    |                                                                                                    | 0 Class IV  | 0 HBA              | 0 HBA            | 0 Income Tax          | 20723 Royalty         | 0 Vehicle Amt      | $\circ$          |  |  |
|                                                 |                |        | 20723 Insurance   |                                                                                                    | 0 Class III | 0 HBR              | 0 HBR            | 0 NPS Amt             | 0 Royalty Mines       | 0 HRR Amt          | o                |  |  |
|                                                 |                |        | 788675 AIS        |                                                                                                    | 0 AIS       | 0 Motor Amt        | 0 Motor Amt      | ۰                     | <b>Labour Amt</b>     | 0 RTI Amt          | ٥                |  |  |
|                                                 |                |        |                   |                                                                                                    | Judges      | 0 Car Loan         | 0 Car Amt        | o                     | <b>Ex Duty Amt</b>    | 0 Health Amt       | o                |  |  |
|                                                 |                |        |                   |                                                                                                    |             | Cycle Loan         | 0 Cycle Amt      | o                     | <b>Stap Duty Amt</b>  | 0 Dept Rec Amt     | o                |  |  |
|                                                 |                |        |                   |                                                                                                    |             | <b>MLA Adv</b>     | 0 MLA Amt        | n                     | Testing<br>Charges    | 0 Jail Amt         | n                |  |  |
|                                                 |                |        |                   |                                                                                                    |             | AIS HBA            | <b>0 AIS HBA</b> | o                     |                       | <b>MLA HBA Amt</b> | o                |  |  |

**Fig-32**